## Technologie Informacyjne - Linux 1

Instytut Matematyki Uniwersytet Gdański

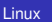

 $4$  ロ }  $4$   $6$  }  $4$   $\pm$  }  $4$   $\pm$  }

重

<span id="page-0-0"></span> $2990$ 

**System operacyjny Linux** powstał pod koniec 1991 roku. Twórca tego systemu był Linus Torvalds z Uniwersytetu Helsińskiego, który stworzył go w oparciu o niewielką implementację **systemu Unix**. Od tego czasu system jest cały czas rozwijany.

Obecnie Linux jest najpopularniejszym systemem operacyjnym wywodzącym się z Unixa. Powstał dla niego ogromny zbiór **oprogramowania**, w wiekszości wolnego lub o otwartym **kodzie**. Istnieje kilka dużych środowisk graficznych, pakietów biurowych oraz niezliczona ilość narzędzi sieciowych. Prawdopodobnie jest to system, który pozwala na uruchomienie najwiekszej ilości darmowego oprogramowania. Ponadto może pracować w kilkunastu architekturach sprzetowych oraz obsługuje wieksza ilość urzadzeń peryferyjnych niż jakikolwiek inny system operacyjny.

**メイモ メイモ メ** 

 $290$ 

### **Logowanie sie do systemu**

Systemy operacyjne z rodziny Linux moga **równocześnie obsługiwać wielu użytkowników.** Muszą oni posiadać konto na danym komputerze pracującym pod kontrolą tego systemu. Konto na danym komputerze może założyć administrator **danego systemu.** Ustala on ponadto przynależności do grup, dostep do odpowiednich zasobów w systemie, itp. Po uruchomieniu systemu na ekranie pojawia się monit z prośbą o wprowadzenie nazwy uzytkownika i odpowiedniego hasła. ˙ **Po** zakończeniu sesji użytkownik powinien się z systemu **wylogowac.´**

4 ロ ) (何 ) (日 ) (日 )

**Powłoka systemowa** (ang. shell) jest to interfejs użytkownika, który pozwala na wprowadzanie komend oraz ich interpretacje, czyli powłoka jest **programem uruchamiającym różne polecenia**. W systemie Linux dostępnych jest wiele różnych powłok systemowych.

Powłoki tzw. pierwotne występujące w systemach Unix, a dostepne w systemie Linux to sh (shell Bourne'a), ksh (shell Korna), csh (C Shell - o składni zbliżonej do składni języka C).

**K ロ ト K 伊 ト K ヨ ト K** 

つへへ

**Do nowszych powłok** zaliczamy bash (Bourne Again Shell), tcsh (bedacy znacznym rozszerzeniem csh) czy zsh (Z Shell rozszerzona wersia ksh). Powłoki te pozwalaja na edycje wprowadzonego już polecenia, zachowują historie wydanych poleceń i pozwalają na jej przeglądanie, sprawdzają poprawność składni polecenie oraz uzupełniają ją o brakujące elementy.

Uzytkownik systemu Linux może w każdej chwili zmienić **powłoke na dowolnie wybrana**, o ile jest ona zainstalowana w systemie. Większość nowych dystrybucji jest skonfigurowana z powłoką bash.

イロメ 不優 トメ ヨ メ ス ヨ メー

**Cygwin** to środowisko dla systemu Windows maksymalnie zbliżone do tego znanego z systemów Unixowych. Jest zgodne ze standardem POSIX, dzięki czemu umożliwia instalację i kompilację większości znanych z Linuksa aplikacji (vim, ssh,mc itd). Pozwala na emulację pełnoprawnej powłoki bash, tcsh oraz wielu innych, integrując się z narzędziami oraz funkcjami z systemu Windows.

Program Cygwin można darmowo pobrać ze strony: https://cygwin.com/install.htm.

K ロ ⊁ K 個 ≯ K 君 ⊁ K 君 ⊁

つへへ

# Polecenia działające na katalogach i plikach i plikach

Aby wywołać okno powłoki (często nazywane oknem terminala) należy otworzyć program terminala, który w nowym oknie sam uruchomi powłoke.

Typowy znak zachety ma postać: [bieżący użytkownik@nazwa serwera katalog bieżącego użytkownika  $\$ 

**Zadanie 1** Wpisać do powłoki następujące polecenia: \$ echo Witaj świecie \$ cat /etc/passwd \$ cat /etc/shells (w Cygwin nie ma) **Uwaga:** Znak dolara pojawia się automatycznie. Po wpisaniu polecenia naciskamy Enter. Znak dolara (\$) oznacza, że użytkownik nie jest administratorem systemu. Znakiem zachety dla konta administratora jest hash (#). イロン イ押ン イヨン イヨン 一重

Polecenie **echo** wypisuje podane mu parametry (przydaje się przy sprawdzianu rozwinięć nazw wieloznacznych i zawartości zmiennych).

Polecenie **cat** wypisuje zawartość plików: \$ cat plik1 plik2 ...

**Zadanie 2** Wpisz nastepujące polecenia: \$ cat (po wciśnieciu Enter wpisz jakiś tekst) **Uwaga** Ctrl+C - wymusza zakończenie pracy programu.

K ロ ⊁ K 個 ≯ K 君 ⊁ K 君 ⊁

Unix korzysta z hierarchii katalogów zaczynających się od znaku / reprezentującego **katalog główny** (root directory), nazywany też katalogiem podstawowym. Znakiem rozdzielającym katalogi jest ukośnik (/ - **slash**) a nie lewy ukośnik (backslash).

Określenie drogi do katalogu nazywamy ścieżka. Jeśli ścieżka zaczyna się od katalogu podstawowego np./usr/lib, to jest to ścieżka **pełna (bezwzgledna)**.

Element ścieżki składajacy sie z **dwóch kropek (..)** określa katalog nadrzędny w stosunku do aktualnego. Jeżeli na przykład aktualny katalog roboczy to /usr/bin, ścieżka .. oznacza katalog /usr. Podobnie ścieżka ../bin oznacza katalog /usr/bin.

4 ロ ) (何 ) (日 ) (日 )

**Jedna kropka (.)** oznacza aktualny katalog. Jeżeli na przykład aktualny katalog roboczy to /usr/lib, ścieżka . oznacza katalog /lib. Podobnie ścieżka ./X11 oznacza katalog /usr/lib/X11. Wiekszość programów przyjmuje aktualny katalog za poczatek ścieżki. Zamiast pisać ./X11 wystarczy X11.

Każdą ścieżkę nie zaczynającą się od ukośnika nazywamy  $s$ cieżką względną.

 $4$  ロ }  $4$   $6$  }  $4$   $3$  }  $4$ 

Polecenie **ls** wypisuje zawartość katalogu (domyślnie jest wypisywania zawartość aktualnego katalogu, aby wyświetlić zawartość innego katalogu **is ścieżka**).

- **ls -l** wyświetla dokładną informacje o zawartości katalogu.
- **ls -F** wyswietla dodatkowe informacje o typie pliku. ´

**Zadanie 3** Sprawdź w terminalu działanie poleceń: a) ls, ls -l, ls -F b) ls /usr, ls -l /usr, ls -F /usr c) ls -l /usr/bin

K ロ X K 御 X K 君 X K 君 X

## Polecenia działające na katalogach i plikach

Struktura wydawanych komend: **polecenie opcje argumenty**.

**Zadanie 4** Określić polecenie, opcje i argument dla: a)  $$$  ls  $-1$  /usr/bin b)  $$$  echo Witaj świecie.

Wiekszość poleceń systemu Linux znajduje się w katalogu /bin oraz /usr/bin. Podstawowe cechy poleceń systemu Linux to:

**znaczna ilość dostępnych opcji** dla większości poleceń. Przykładowo polecenie ls, służące do wyświetlania zawartości katalogu, posiada około 70 dostępnych opcji.

Większość poleceń wyświetla bardzo **skape informacje wynikowe**. Często więc, brak odpowiedzi po wykonaniu polecenia należy traktować jako jego poprawne wykonanie. Przykładowo polecenie ls zastosowane do pustego katalogu nie wyświetli żadnego komunikatu. イロト イ団ト イヨト イヨト

#### **Automatyczne uzupełnianie - Tab**

Klawisz Tab odpowiada za automatyczne uzupełnianie poleceń i ścieżek. Po wpisaniu początkowych znaków polecenia naciskamy Tab. Jeśli istnieje tylko jedno możliwe zakończenie polecenia to jest ono uzupełniane. W przeciwnym wypadku naciskamy klawisz Tab ponownie i zostaje wypisana lista możliwych zakończeń polecenia.

#### **Historia**

Za pomocą klawiszów strzałka w górę i w dół możemy poruszać się po wydanych poleceniach.

**Zadanie 5** Wpisz: /usr/li i wciśnij Tab, /usr/ i wciśnij Tab. Sprawdź historie wydawanych poleceń.

**K ロ ト K 何 ト K ヨ ト K ヨ ト** 

Polecenie **cd kat** zmienia aktualny katalog powłoki na katalog kat.

Wydanie samego polecenia **cd** (bez parametru) powoduje powrót do katalogu domowego uzytkownika. ˙

### **Zadanie 6**

- a) Zmień aktualny katalog na katalog lib (/usr/lib).
- b) Wypisz zawartość katalogu lib.
- c) Przejdź do katalogu domowego.

イロメ イ押 メイヨメ イヨメ

Polecenie **mkdir kat** tworzy nowy katalog kat.

Polecenie **rmdir kat** usuwa katalog kat. Jeśli katalog nie będzie pusty to operacja się nie powiedzie.

Polecenie **rm -rf kat** usuwa katalog kat wraz z zawartością. Opcja **-r** powoduje usuwanie rekursywne, a opcja **-f** wymusza wykonanie operacji kasowania. Jest to jedno z niewielu poleceń, które może wyrządzić duże zniszczenia w systemie, szczególnie gdy zostanie wydanie z konta superużytkownika. Nigdy nie należy łączyć opcji -rf z nazwami wieloznacznymi, takimi jak gwiazdka (\*).

K ロ ⊁ K 個 ≯ K 君 ⊁ K 君 ⊁

つへへ

**Zadanie 7** Utworzyć katalog **dokumenty**. W katalogu dokumenty utworzyć trzy katalogi: **praca, dom, studia**. W katalogu studia umieścić dwa katalogi **raporty** i **podania**. W katalogu dom umieścić katalog **zdjęcia**.

#### **Zadania 8**

- a) Zmień aktualny katalog na katalog dokumenty.
- b) Wyświetl zawartość katalogu dokumenty oraz studia.
- c) Usuń katalog praca.
- d) Bedac w katalogu dokumenty usuń katalog podania.

4 ロ ) (何 ) (日 ) (日 )

Polecenie **touch nazwa\_pliku** tworzy plik.

Polecenie **cp plik1 plik2** kopiuje plik1 do plik2. Polecenie **cp plik1 ... plikN katalog** kopiuje pliki1, plik2, ..., plikN do folderu o nazwie katalog.

Polecenie **mv** działa tak jak cp tylko, że przenosi plik lub katalog.

Polececie **rm plik** usuwa plik bez możliwości cofniecia kasowania.

イロト イ団ト イヨト イヨト

### **Zadanie 9**

a) W katalogu studia utworzyć pliki: plan.doc, oceny.txt, strona.html oraz podstrona.html.

b) Przenieść pliki strona oraz podstrona do katalogu dom.

c) Usunać plik podstrona.

イロメ イ押 メイヨメ イヨメ

Jeśli chcemy wysłać wynik działania polecenia do pliku, a nie oglądać je na ekranie, to należy użyć znaku **przekierowania** (>) w nastepujący sposób: **polecenie** > **plik**.

Jeżeli dany plik nie istnieje zostanie utworzony. Jeśli dany plik istnieje to najpierw jego zawartość zostaje usunieta.

Jeśli nie chcemy wymazywać zawartości pliku a jedynie dopisać wynik działania polecenia do pliku należy użyć innego znaku przekierowania  $(\gg)$  w następujący sposób: **polecenie** >> **plik**.

イロト イ団ト イヨト イヨト

### **Zadanie 10**

a) Używając polecenia echo i znaku przekierowania > zapisz w pliku plan.doc nazwy swoich przedmiotów w I semestrze. b) Dopisz do pliku plan.doc nazwy przedmiotów z II semestru: Matematyka dyskretna, Algorytmy i struktury danych. c) Używając znaku przekierowania zapisać nazwy plików z katalogu studia do pliku pliki.txt, który ma się znajdować w folderze studia.

**K ロ ト K 御 ト K ヨ ト K** 

**Znak gwiazdki (\*)** oznacza dowolna liczbe dowolnych znaków. Na przykład polecenie echo \* wypisze liste wszystkich plików znajdujących się w aktualnym katalogu. at\* oznacza pliki, których nazwa zaczyna się od at. \*at oznacza pliki, których nazwa kończy się na at. \*at\* oznacza pliki, których nazwa zawiera at.

**Znak zapytania (?)** oznacza dokładnie jeden, dowolny znak.

Jezeli nie chcemy, aby powłoka zamieniała znaki nazw ˙ wieloznacznych na rzeczywiste nazwy plików, to należy umieścić je w **pojedynczych cudzysłowach ('')**.

K ロ ⊁ K 個 ≯ K 君 ⊁ K 君 ⊁

# Polecenia działające na katalogach i plikach

Zadanie 11 a) Utworzyć następującą strukturę katalogów:

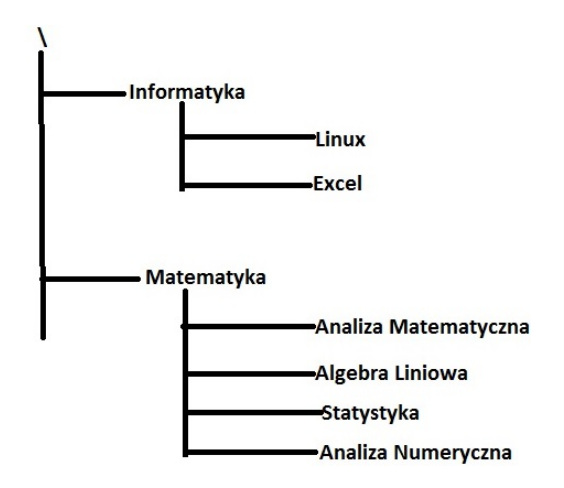

**Uwaga:** Aby nadać katalogowi nazwe zawieraj aca spacje należy cała nazwe ująć w apostrofach. (ロ) (伊) ミメイモメー

 $2990$ 

b) Używając znaku gwiązdki wyświetlić wszystkie katalogi znajdujące się w folderze Matematyka, których nazwa zaczyna sie od słowa Analiza.

c) Utwórz katalog Nauka i przenieś do niego katalogi: Informatyka i Matematyka.

d) W katalogu Analiza Matematyczna utworzyć plik wordowski o nazwie praca domowa. Zapisać jakaś treść w tym pliku.

e) W katalogu Analiza Numeryczna utworzyć plik projekt bedacy arkuszem kalkulacyjnym.

f) W folderze Matematyka utwórz plik katalogi z nazwą wszystkich katalogów znajdujących się w folderze Matematyka (nazwy katalogów nie mają być wprowadzanie ręcznie tylko za pomocą odpowiedniego polecenia).

**Zadanie 12 Zaprojektuj i utwórz rozbudowana strukture plików** zawieraj acych zarówno katalogi, jak i pliki.

イロト イ部 トイモト イモトー

÷.

<span id="page-22-0"></span> $2990$